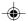

You have just bought a mobile phone and we congratulate you on your choice.

Your phone will allow you to use different international networks (GSM 900 MHz and DCS 1800 MHz) depending on the roaming agreements between the operators.

We would like to remind you that this phone is approved to European standards.

To get the most out of using your phone, we recommend that you read this manual carefully and keep it handy for future reference if needed.

### WARNING

According to the configuration of the networks and associated subscriptions, certain functions may not be available (usually indicated by  $^\star).$ 

Make sure your SIM card is compatible with your phone. If an incompatible SIM card is inserted, a message will be displayed when switching on your phone. For further information, contact your Operator.

The SAGEM logo and trademark are the property of SAGEM SA.

AT is a registered trademark of Hayes Microcomputer

products Inc. Hayes is a registered trademark of Hayes Microcomputer Products Inc.

T9<sup>™</sup> Text Input is a registered trademark of ©Tegic Communications Inc.

T9 is licensed under one or more of the following U.S. Patents: 5,818,437, 5,953,541, 5,187,480, 5,945,928, 6,011,554 and additional patents are pending worldwide.

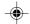

MYX-3\_EN-00.p65 16/10/2002, 13:58

Compatibility of your SIM card Your phone is compatible with SIM 3V

cards only.

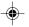

# **C** € Conformance Document

SAGEM SA declare under its sole responsibility that the product Dual Band GSM/DCS Type E2002 conforms to the requirements of the following EEC directives:

1999/5/CE **EEC Directive** EN 60950: 2000 Safety EN 301 489-1 EN 301 489-7 **EMC** 

Low voltage

directive 73/23/CEE

3GPP TS 51.010-1 v4.8.0 selected with GCF-CC v3.7.0 included Network

Requirements GT01 v 4.7.0 TBR 19 Edition 5 TBR 20 Edition 3 TBR 31 Edition 2 TBR 32 Edition 2 EN 301 419-1 EN 301511 v7.0.1

EN 50360 EN 50361 Health

2

MYX-3\_EN-00.p65

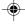

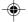

# Functions at a glance

### Switch on

Press **◄**».

#### Call

Dial the number then press **◄**».

#### Answer

Press **◄**».

Hang up

Press (.

# Switch off

Press ( (long press).

#### Hands-free

To communicate, press **◄**».

# Lock and unlock the keyboard from the standby screen

Press \* then OK.

# Redial last number

Press **◄** twice.

#### Make a call from a number stored in the directory

By name: enter the first letter of the name, press  $\P \emptyset,$  scroll down the list to find your correspondent, then press  $\P \emptyset$  to call.

By location in the directory: enter the location number then press \* to call.

3

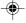

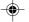

# Menus at a glance

Enter using ▲ or ▼ Navigate using ▲ and ▼ Validate using OK Quit or return to the previous menu using C

According to the model of your phone, to the configuration of the networks and associated subscriptions, certain functions may not be available (indicated by \*).

Depending on the model, the phone menus will appear as listed below:

# Services

Directory menu
Sort by location
Create record Call groups Available memory Personal numbers Quit

#### Text messages

Write new...

# Call services

Vices
Call forwarding
View last numbers
Duration and cost of calls (\*)
GPRS counters Display numbers Double call Automatic redial Voice mail number Local information (\*)

Ringing and beeps
Volume and choice of music
Call groups
Personalised ringing tone Silent mode Beeps

#### Controls

Customization Select language Automatic response Network selection Setting time/date Display contrast Currency converter

Keyboard locking

### Security

PIŃ number PIN number 2 (\*) Phone code
Confidentiality messages
Operator password (\*)
Limit incoming calls (\*)
Limit outgoing calls (\*)
Pre-set directory (\*)
Costs (\*) Costs (\*)

Accessories
Calculator
Alarm Timer Car kit (\*) Data parameters

#### Games

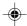

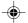

# Glossary

Outgoing call A call made from your phone. Incoming call A call received by your phone.

The card containing your subscription and access rights to services. The detachable part is the "micro-SIM". SIM card

PIN The personal code linked to your SIM card.

PIN2 The second personal code linked to your SIM card to access certain

functions (\*).

Phone code The phone code is a secret code intended to protect the phone in case of theft.

IMEI The identification number of your phone.

Short Message Service or Extended Message Service: sending and receipt of text messages, icons, animated screen savers and melodies. SMS or EMS

Service provider or operator

Company which manages the network subscription.

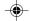

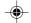

# **Contents**

|                                                                                                    | 8                                      |
|----------------------------------------------------------------------------------------------------|----------------------------------------|
| Function keys                                                                                                    | 9                                      |
| Alphanumeric keyboard                                                                                                    | ç                                      |
| Key 1                                                                                                    | 10                                     |
| Keý *                                                                                                    | 10                                     |
| Display                                                                                                    | 10                                     |
| Exchanging the front and back panel                                                                                                    | 11                                     |
| ,                                                                                                    |                                        |
| Getting started                                                                                                    | 12                                     |
| Information on the SIM card                                                                                                    | 12                                     |
| Installing the SIM card and the battery                                                                                                    | 13                                     |
| Charging the battery                                                                                                    | 14                                     |
| Switching on/switching off, starting up                                                                                                    | 15                                     |
| Setting Time and Date                                                                                                    | 15                                     |
| Searching for a network                                                                                                    | 16                                     |
| Switching off                                                                                                    | 17                                     |
| Recommendation                                                                                                    |                                        |
| Menu access                                                                                                    | 17                                     |
| Deleting characters                                                                                                    | 17                                     |
|                                                                                                    |                                        |
| Initial communication. Handa free made                                                                                                    | . 40                                   |
| Initial communication - Hands-free mode                                                                                                    | 18                                     |
| Making a call                                                                                                    | 18                                     |
| Making a call<br>Receiving a call                                                                                                    | 18<br>18                               |
| Making a call<br>Receiving a call<br>Volume control                                                                                                    | 18<br>18<br>18                         |
| Making a call<br>Receiving a call<br>Volume control<br>Hands-free mode                                                                                           | 18<br>18<br>18                         |
| Making a call<br>Receiving a call<br>Volume control                                                                                                    | 18<br>18<br>18                         |
| Making a call                                                                                                    | 18<br>18<br>18<br>19                   |
| Making a call                                                                                                    | 18<br>18<br>19<br>19                   |
| Making a call                                                                                                    | 18<br>18<br>19<br>19<br>20             |
| Making a call Receiving a call Volume control Hands-free mode Ending a call  Directory Directory display Storing a number                                        | 18<br>18<br>19<br>19<br>20<br>20       |
| Making a call Receiving a call Volume control Hands-free mode Ending a call  Directory Directory display Storing a number Deleting a number                      | 18<br>18<br>19<br>19<br>20<br>20<br>21 |
| Making a call Receiving a call Volume control Hands-free mode Ending a call  Directory Directory display Storing a number Deleting a number Call groups          | 18<br>18<br>19<br>19<br>20<br>20<br>21 |
| Making a call Receiving a call Volume control Hands-free mode Ending a call  Directory  Directory display Storing a number Deleting a number Call groups Sorting | 18<br>18<br>19<br>19<br>20<br>20<br>21 |
| Making a call                                                                                                    | 18<br>18<br>19<br>20<br>20<br>21<br>21 |
| Making a call                                                                                                    | 18<br>18<br>19<br>20<br>20<br>21<br>21 |
| Making a call                                                                                                    | 18<br>18<br>19<br>20<br>20<br>21<br>21 |

| 4                |
|------------------|
| .5<br>.5         |
| 5                |
| 667788900011     |
| 3<br>3<br>3      |
| 4<br>5<br>5<br>6 |
|                  |

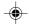

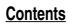

| Settings                                                                                                    | 47 |
|----------------------------------------------------------------------------------------------------|----|
| Customizing your phone                                                                                                    | 47 |
| Selecting the display language                                                                                                    | 49 |
| Select the type of response                                                                                                    | 50 |
| Selecting the network                                                                                                    | 50 |
| Setting the time and date                                                                                                    | 5  |
| Controlling screen contrast                                                                                                    | 52 |
| Converting currencies                                                                                                    | 52 |
| Security                                                                                                    | 53 |
| Locking the keyboard                                                                                                    | 53 |
| Locking the keyboard<br>Changing the PIN number                                                                                                    | 53 |
| Changing the DIM2 number (*)                                                                                                    | F. |
| Changing the PNZ Intilities ( )  Changing the phone code  Changing the operator password (*)  Limiting incoming calls (*)  Limiting outgoing calls (*)  Setting up the pre-set directory (*)  Charge checking (*)  Confidentiality messages | 54 |
| Changing the operator password (*)                                                                                                    | 55 |
| Limiting incoming calls (*)                                                                                                    | 55 |
| Limiting outgoing calls (*)                                                                                                    | 56 |
| Setting up the pre-set directory (*)                                                                                                    | 56 |
| Charge checking (*)                                                                                                    | 57 |
| Confidentiality messages                                                                                                    | 57 |
| Accessories                                                                                                    | 58 |
| Calculator                                                                                                    |    |
| Setting the alarm                                                                                                    |    |
| Setting the timer                                                                                                    | 59 |
| Configuring your phone with a car kit                                                                                                    | 59 |
| Data parameters                                                                                                    | 60 |
|                                                                                                    |    |
| WAP                                                                                                    | 6. |
| The WAP menus                                                                                                    | 6  |
| Configuration of parameters                                                                                                    |    |
| Connection                                                                                                    | 64 |
| Downloading objects                                                                                                    | 64 |
| Disconnection                                                                                                    | 04 |
| Exit from the WAP function                                                                                                    | 0  |
| IconsGPRS                                                                                                    | 0  |
| GF N3                                                                                                    | O  |
|                                                                                                    |    |

| Games                                                                                | 66             |
|--------------------------------------------------------------------------------------|----------------|
| Available accessories - Upkeep Available accessories Upkeep Battery Maintenance menu | 67<br>67<br>67 |
| Recommendations                                                                      | 68             |
| Technical Characteristics                                                            | 72             |
| Troubleshooting                                                                      | 77             |

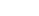

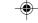

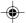

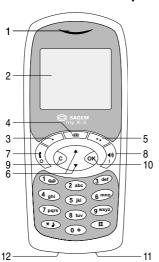

- 1 Ear phone/Speaker
- 2 High definition graphics screen
- 3 Programmable lefthand key
- 4 Central Mobile Internet access key
- 5 Programmable righthand key
- 6 Scrolling arrows
- 7 Stop/End call
- 8 Operate/Call Activation of hands-free
- 9 Cancel
- 10 Validate
- 11 Battery charging and accessories socket
- 12 Microphone

WARNING!
During a call, mind you do not obstruct the microphone with your hand.

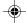

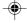

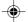

# **Function keys**

- ţ Switch off - Reject a call - Hang up
- Switch on Call a number Receive a call Handsfree mode Wap services menu **4**))
- С Short press: Return to the previous menu - Delete a

Long press: Exit menu mode – Complete deletion of the entry

- OK Validate
- Programmable keys for direct access to the functions that you have selected (depending on model)
   Volume control during conversation (lefthand key •: lower, righthand key • : louder)

  - Contextual action
- Mobile Internet access key
- ▼ and ▲ Entry and scrolling through the menus.

# Alphanumeric keyboard

Made up of 12 keys: 0 to 9, \* and #.

To obtain a number or letter, hold down the relevant key until the desired number or letter appears.

Letters with accents are obtained by a long press on \* after entering the letter with no accent.

Punctuation marks and special symbols are obtained by a long press on the # key.

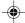

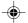

# Key 1

A long press on key  $\bf 1$  allows you to access the voicemail service (depending on model).

A long press on key \* allows you to activate or deactivate the silent mode.

# **Display**

The high definition graphics screen enables you to read messages easily. Various icons inform you about the status of functions.

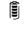

Battery charge indicator (black if charged, clear if discharged)

Received signal strength indicator (maximum strength:

The  ${\bf R}$  letter indicates if the network found does not correspond to the subscription

If  $\P$  flashes, the phone is searching for a network Hands-free loudspeaker

Call in progress Permanent call forwarding

Silent mode

Receipt of messages and presence of messages not

Flashing: message memory full. Voice messages present.

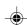

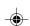

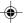

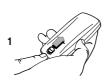

The three keys located under the screen are allocated to actions described at the bottom of the screen just above the key, each time it is necessary.

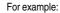

**Validate** Pressing the righthand key • • validates the current function.

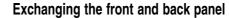

Switch off the phone.

- 1 Turn it over and slide the back catch upwards.
- 2 Take off the back cover starting at the bottom. Take out the central section and the keypad.
- 3 Position the keypad in the new front cover making sure that no dust gets in, then follow with the central section.
- 4 Replace the back cover, clicking in first the upper part then the lower and pushing the back catch downwards into the locked position.

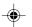

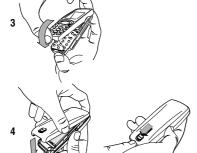

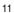

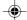

MYX-3\_EN-01present.p65

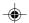

#### SIM card

This card must be handled and stored with care in order to avoid excessive stresses or scratches that would damage it. If your SIM card is lost, contact your Operator or Service Provider immediately.

Note: Do not leave you SIM card within the reach of small children.

# Information on the SIM card

To use your phone, you have a small card called a SIM card. In addition to all of the information necessary for the network, this card contains other information that you can modify:

- secret codes (PIN and PIN2 Personal Identification Number)
- directory
- mini-messages
- functioning of specific services.

Your phone is compatible with the different SIM cards provided by the Operators.

It is compatible with SIM/WIM cards (cards which contain in addition the WIM module (Wireless Identity Module) which allows secured WAP communications).

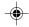

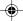

MYX-3\_EN-02Getting started.p65

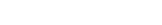

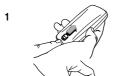

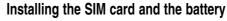

Switch off your phone and disconnect the charger.
The SIM card is inserted beneath the phone's battery.

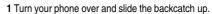

- 2 Take off the back cover, starting from the bottom.
- 3 Take out the battery.
- 4 Slide the card along the base beneath the retaining plate, with the gold coloured sections facing towards the phone and the cut-off corner lined up to match the drawing on the phone.
- **5** Place the battery by first inserting the upper section into the opening.
- 6 Replace the back cover, clicking in first the upper part then the lower and pushing the backcatch downwards into the locked position.

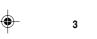

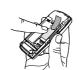

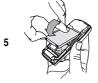

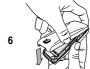

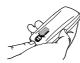

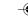

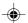

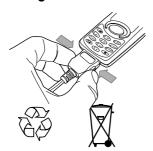

#### Warning

There is a risk of explosion if the battery is incorrectly replaced or disposed of in fire

Do not short-circuit.

The battery does not contain any components that can be changed by you.

Do not attempt to open the battery case.

Only use the correct chargers and batteries as shown in the manufacturer's catalogue.

Spent batteries must be collected at the appropriate sites.

You are advised to remove the battery if you intend to leave your phone unused for a long period.

# **Charging the battery**

Your phone is powered by a rechargeable battery. A new battery must be charged for at least 4 hours before it is used for the first time. It will reach its nominal capacity after several usage cycles.

When your battery has run down, the phone displays it and cuts out.

To recharge your battery:

Connect the charger to a wall outlet.

Connect the end of the charging cable to the bottom of your phone.

The phone will start charging. The battery charging indicator indicates the charge.

Charging stops by itself.

Unplug the cable.

It is possible that during charging, the battery may heat up slightly; this is normal.

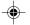

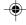

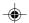

#### Control of the PIN code

If your phone displays SIM absent, press § (long press) to switch off your phone and check that your SIM card is correctly positioned.

#### Warning

If the wrong PIN code is entered three times in a row, the card will be locked. To unlock your card:

- enter \*\*05\*
- enter the PUK code (Personal Unlocking Key) provided by your Network Operator and validate,
- enter your PIN code and validate,
- enter your PIN code again and validate.

After 5 or 10 times (depending on SIM card type), the SIM card will be permanently locked. Contact your Operator or your Service Provider to obtain a new card.

The same procedure (entering 052) applies when the PIN-2 code is blocked (PUK 2 code).

# Switching on/switching off, starting up

To switch on your phone:

Press ♠ to switch on your phone.

If access to the SIM card is protected by a secret code, the phone will ask you to enter your PIN code.

#### PIN code

This is the personal code for your SIM card. You may be asked to enter this code when the instruction: Pin number? appears after you switch on your phone.

Enter the code of between 4 and 8 digits given to you by your operator. These digits will not be displayed on the screen for security reasons.

Press # or **OK** or on righthand key • • to validate.

# PIN2 code (\*)

If one was given to you by your Operator, a second PIN code provides secure access to certain functions.

### **Setting Time and Date**

The first time the phone is used, the time and date will need to be set

If the battery has completely run down or been taken out, you will be asked to validate the time and date.

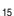

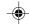

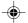

## Setting the time

Set the time either by typing it in or by using the scrolling arrows to alter the numbers already displayed.

#### Setting the date

Set the date either by typing it in numerically or by using the scrolling arrows to alter the display.

When the time and date are correct, validate with the

# Searching for a network

The phone then searches for a network on which it can communicate:

If it finds one, the name of the network appears on the screen.

You are ready to make or receive a call.

If the R letter and a network name are displayed, calls can be made and the indicator light flashes green.

If the  ${\bf R}$  letter is displayed without any network name, only emergency services will be accessible (police, ambulance, fire brigade).

If the  $\P$  flashes, the phone will keep searching. No network is available.

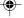

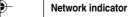

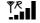

The indicator of the level of network signal received enables you to visualise the quality of reception. If it shows less than three bars, look for better reception to make your call in good conditions.

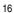

MYX-3\_EN-02Getting started.p65

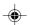

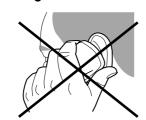

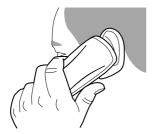

#### Direct access to menus

To directly access a menu, press ▼ then enter the number of the selected menu.

# Switching off

Hold down the  $\P$  key until the end message is displayed.

Release the key. The phone switches off.

### Recommendation

Your phone is equipped with an integrated antenna. For the best reception, try not to cover the top part of the phone with your hand.

## Menu access

The menu functions permit you to verify or modify the various functions of your phone to adapt it to your needs.

Scroll through the menus using the scrolling arrows then press  ${\bf OK}$  to access the selected menu.

Each time you want to validate an action, press **OK**.

To abandon an action, press C.

To exit the menu mode, press and hold  ${\bf C}$ .

# **Deleting characters**

You can cancel an entry error: Press quickly on **C** to delete the last character.

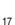

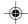

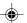

# **Initial communication - Hands-free mode**

#### International call

Press **0** (long press) to display + then dial the country code without waiting for a tone, then the number you require.

### **Emergency services**

Depending on the operator, you can contact the emergency services with or without a SIM card or when the keyboard is locked. It is sufficient to be in a zone served by a network.

To call the international emergency service, dial 112 then press  $\P$ .

Other emergency service numbers may exist, depending on the country.

# Making a call

The network is displayed.

Dial the number.

Press **●**0.

During the call,  ${\pmb \ell}$  flashes on the screen, and tones may signal the establishment of a connection.

When the person you have called answers, speak.

# Receiving a call

When you receive a call:

Press ◆ then speak.

The caller's number is displayed when it is presented to the network.

All incoming and outgoing call numbers are registered in the list of the last calls.

## **Volume control**

Increase or decrease the volume during a conversation by pressing the lefthand ( ullet ) or righthand ( ullet ullet ) key.

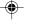

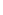

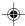

18

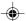

# Initial communication - Hands-free mode

The "Hands-free" mode enables you to follow a conversation with several people and be free to move, for example, to take notes during your conversation.

#### Warning

Before putting the phone to your ear, check the volume control settings as well as the selected listening method, especially if using integrated hands free mode, which could cause ear damage if used incorrectly.

## Hands-free mode

During a call, you can transfer from handset mode to hands-free mode simply by pressing one key and the reverse.

### Press **◄**».

The screen displays  ${\pmb \ell}$  for handset mode and  ${ \begin{tabular}{l} \line \end{tabular} }$  for "hands-free" mode.

## Ending a call

# Press 🕻 .

The end of call message appears on the screen.

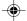

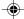

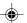

The quantity of phone numbers stored in the SIM card directory varies depending on the capacity of the card. Your Operator or your Service Provider can provide you with this information.

# **Directory display**

You can store the telephone numbers that you call regularly:

- in the SIM card,
- in the phone itself.

Different icons will inform you of the directory location where the number is stored when you search for it:

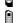

SIM card directory

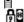

Your phone's directory SIM card pre-set directory.

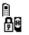

## Storing a number

In the  $\mbox{\bf Directory\ menu},$  select  $\mbox{\bf Create\ record}.$  Validate by pressing  $\mbox{\bf OK}.$ 

Enter the name (the number of accepted characters depends on the SIM card used). Validate.

Enter the number including the area code, if necessary (up to 20 characters). Validate.

You can enter spaces in the number (displayed as commas ",") by pressing (long press) on \* or #. The figures entered after a space are processed in a DTMF sequence (usable after a number).

If necessary, select the call group to which you want to assign this number.

Depending on the available space, you can select the storage location of the number entered: SIM card or phone itself.

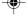

It is advisable to store numbers in their international format (+, country code, and number). You can verify the contents of a record and modify it by selecting the required name.

When sorting by location, pressing on the \* key launches a search for the first available location; pressing on # returns to the start of the list.

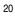

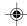

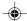

# Deleting a number

To delete the contents of a directory location, select the name using the scrolling arrows. Validate by pressing **OK**. Select **Delete**, then validate.

# Call groups

You are also able to classify contacts recorded in the directory into Call Groups.

To each of these groups you attribute certain characteristics (icon, ringing tone, vibrator, etc.).

# Creating a group

Groups are defined by default in your phone.

In order to look up their characteristics, display a list of the groups - Directory/Directory menu/Call groups

Using the scrolling arrows, choose a group and press **OK**. You are then able to look up or alter its characteristics or to erase the group.

To create a new group:

Go into Directory/Directory menu/Call groups.

Choose Create group.

Enter a name and validate.

Choose an icon using the scrolling arrows and validate.

Choose a ring tone, then choose a vibrator mode, and validate.

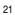

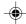

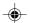

If call groups are not enabled, you cannot attach correspondents to groups.

The selection of a call group is made when entering a number into the directory, or when modifying a number you have already saved.

### **Activate the Call Groups function**

If you want the characteristics of the groups to apply to each call:

Go into Directory/Directory menu/Call groups.

Choose Activate groups.

Tick the box and validate.

The calls received from contacts who do not belong to a Call group use the parameters provided in the Ringing and beeps menu.

#### **Available memory**

To ascertain the number of groups which can still be created:

Go into Directory/Directory menu/Call groups/ Group menu.

Choose Available memory.

The first number shows the number of groups which can still be created, and the second shows the maximum number of groups.

### Looking up a group

Select the group to be looked up and press  $\mathbf{OK}$ .

Choose **See group**. The screen presents the name, the icon, and the choice of vibrator mode of the group.

If there are contacts attached to this group, press the righthand key •• to view the list of these ones.

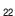

MYX-3\_EN-04Directory.p65

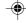

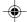

## Modifying a group

Select the group to be modified, and press **OK**.

Choose Modify.

Carry out the wanted modifications.

Validate by **OK**.

## Deleting a group

Select the group to be deleted, and press  $\mathbf{OK}$ .

Choose Delete.

Confirm by **OK**.

# **Sorting**

**Directory menu** enables you to sort the stored numbers by name or location; for the latter, the free locations are indicated in the list.

# Sending a short message to a stored number

Select the recipient scrolling using the scrolling arrows and validate using  $\mathbf{OK}$ . Select  $\mathbf{Send}$  message and validate using  $\mathbf{OK}$ .

Compose your text message.

Press  ${\bf OK}.$  Select  ${\bf Send}$  and validate using  ${\bf OK}.$  The recipient number is displayed.

Send your message using the righthand key • • .

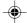

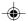

# **Directory memory space**

In  $\mbox{\bf Directory\ menu},$  select  $\mbox{\bf Available\ memory}.$  Validate using  $\mbox{\bf OK}.$ 

The screen will display the amount of available space on the SIM card and on the phone itself.

# Displaying personal numbers

Using **Directory menu/Personal numbers** menu, you can create records for your own numbers in order to be able to consult them.

# Making a call with a stored number

Here are all the ways you can call a correspondent, whose number you have saved in the directory, from the standby screen:

- 1) Enter the first letter(s) of your correspondent's name, as you saved it into the directory, and then press \$\display\$. The directory list is displayed, with the first name that corresponds with the letter you entered at the top. If your correspondent is not at the top, use the scrolling arrows to select the name.
- arrows to select the name.

  Press on ¶ to make the call.

  2) Enter the number under which you have saved your correspondent's details, and then press on \* (rapid dial)
- 3) Enter the number under which you have saved your correspondent's details, and then press on #. Your correspondent's number is displayed, at which point you can modify or add to the number. Press on ♥ to make the call.

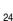

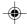

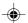

Access to this service depends on the network. For more information, consult your Operator or your Service Provider.

# Receiving a message

Several types of message may be received:

- text messages
- text messages which may include different types of objects (images, melodies, animated icons)
- · icons for call groups
- animated screen savers
- melodies
- WAP bookmarks
- · WAP information.

When you receive a message, the phone beeps (the beep is selected using the menu Ringing and beeps/ Volume and choice of music/Messages) and the red indicator flashes.

The icon is displayed on your phone screen.

This icon remains on screen until the messages have been read. When the icon flashes, the memory is full.

The receipt of icons, animated screen savers or melodies can take several minutes. Messages inform you of the downloading progress.

At any time, you can:

- hide that screen by pressing the lefthand key (e.g. to make a call or access other information on your phone)
- or cancel the download in progress by pressing the righthand key • .

Go into the **Text messages** menu to access the list of messages received.

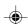

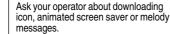

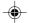

# **Messages**

Unread messages are in bold.

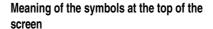

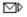

This symbol indicates a text message that has been written. If this symbol is flashing, it means that the message has not been sent.

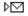

This symbol indicates a message that has been received. If this symbol is flashing, it means that the message has not yet been read.

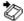

This symbol indicates a message which is incomplete or in the process of being received.

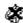

This symbol indicates that the message is corrupted: it consists of several fragments, some of which have been lost.

# Meaning of the symbols in front of each message

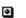

Call group icons

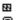

Animated screen savers

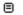

Text messages Melodies

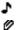

Text messages which include objects

### Actions possible for a message received

Select a message.

By pressing the lefthand key •, you can read a text message, view it, listen to it or extract the objects it contains.

26

MYX-3\_EN-05messages.p65

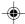

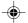

# **Messages**

MYX-3\_EN-05messages.p65

## Warning

Only the screen savers and melodies without Copyright may be forwarded to another person and depending on model.

Press the lefthand key • (**Options**), to view the options available, which vary according to the type of message received:

- · read it
- delete it
- reply
- forward it to another person
- consult the available memory
- delete all the read messages
- delete all the messages
- choose a sending option
- enter the number of the messaging centre
- add a WAP bookmark (see below)
- save it in your phone (melody, animated screen saver and icon (see below)).

# •

### Adding a WAP bookmark in your phone

To add a WAP bookmark received:

If you have just read it, choose the **Add WAP bookmark** option by pressing the lefthand key • (**Options**).

or

Select it in the list and choose the **Add WAP bookmark** option by pressing the lefthand key • (**Options**).

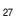

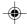

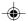

# Saving an object included in a text message which has been received

Some text messages may contain images, melodies (symbolised by a note of music) or animated icons.

To save an object in your phone:

Put the cursor on the object you wish to save.

Press the righthand key • • (Extract).

Press the righthand key • • .

Select **New** and press the righthand key • • .

Type in a name and press  $\mathbf{OK}$ .

The space required and the space available in the phone are shown.

If the maximum number of objects or the maximum total size has been reached, you will be asked if you wish to delete objects or replace an existing object with the new one

# Saving a melody in your phone

A melody is saved in the **Ringing and beeps/ Personalised ringing tone** menu.

If you have just listened to it, press the righthand key  $\, \bullet \, \bullet \, . \,$ 

or

Select it in the list and choose the Save option by pressing the lefthand key  $\bullet$  (Options).

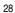

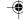

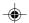

The space required as well as the space available in the phone are indicated.

If the maximum number of melodies or the maximum capacity has been reached, you will be asked if you wish to delete some melodies or replace an existing melody with the new one.

- This sign placed in front of a melody indicates that it can be deleted and will free enough memory space to save the new one.
- This sign placed in front of a melody indicates that it can be deleted but will not free enough memory space to save the new one.

Saving an animated screen saver on your phone

An animated screen saver is saved in the Controls/ Customization/Screen Saver menu.

If you have just viewed it, press the righthand key  $\, \bullet \, \bullet \, . \,$  or

Select it in the list and choose the **Save** option by pressing the lefthand key  $\bullet$  (**Options**).

The space required as well as the space available in the phone are indicated.

If the maximum number of animated screen savers or the maximum capacity has been reached, you will be asked if you wish to delete some animated screen savers or replace an existing one with the new one.

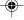

#### Warning

MYX-3\_EN-05messages.p65

You must view the entire screen saver in order to be able to save it.

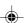

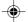

### Saving an icon in your phone

An icon is saved in the menu **Ringing and beeps/Call groups/Call groups** menu.

If you have just viewed the icon, press the righthand key  $\, \bullet \, \bullet \, . \,$ 

or

Select it in the list and choose the  $\bf Save$  option by pressing the lefthand key  $\bullet$  ( $\bf Options$ ).

The space required as well as the space available in the phone are indicated.

If the maximum number of icons or the maximum capacity has been reached, you will be asked if you wish to delete some icons or replace an existing one with the new one.

### **Receiving WAP information**

Internet servers may send you information messages. In case the phone is not connected to the WAP, a warning message is sent by SMS (preceded by the symbol @ in the list of messages). When selecting **Read**, the phone directly goes to the WAP function where a connection may be required for processing. Then you can read the information sent.

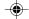

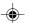

# **Messages**

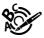

T9™ mode is activated as soon as you create or modify a message.

#### Language

By default, the language used is that which is activated on the phone's menu display (or English if a language not supported by Easy Message T9™ is selected in the menu).

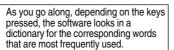

# Editing a message using Easy Message T9™

The Easy Message  $T9^{\text{TM}}$  function helps you to easily enter messages.

Select the Text messages/Write new... menu and press OK.

## Selecting the editing language

Select **Options** by pressing the lefthand key •; scroll down to **languages** and press **OK**, then scroll down to the required Language and press **OK**.

### Using T9 mode

Press the key corresponding to the letter required, compose the word by continuing to press the keys corresponding to the different letters, without worrying about the display, until the whole word is entered: it will appear in negative, white on black.

If the word proposed corresponds to the one you are looking for, press  ${\bf 0}$  to validate it, create a space and go on to the next word.

Ilt is possible that there are several words in the dictionary that contain the same sequence of keys pressed. If the word that appears is not the one you want, press @ to scroll through the words present in the dictionary, corresponding to this sequence of keys. When you find the word you want, press 0 to validate, type a space and go on to the next word.

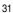

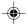

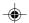

If the word that you want does not appear in the dictionary, several additional modes allow you to vary the nature of the words entered.

#### Additional entry modes

The righthand key • • selects one mode or another.

The 123 mode inserts numbers.

The **ABC** mode enters words that do not exist in the dictionary or in another language. To obtain a letter, hold down the corresponding key. The letters and numbers scroll. Release the key when the required letter appears.

The # key allows you to enter symbols. You will see a page of symbols (there are several pages available by scrolling up or down) corresponding to the numbers 0 to 9. To select one of these, simply press the corresponding number key, ie, 6 for? After the symbol has been entered in the text, the phone reverts to the previous mode.

The scrolling arrows keys allow you to access to several symbol lists.

# **Capital letters**

You can type capital letters, by pressing the \* key before entering the relevant character. The following characters will automatically return to lowercase.

# Words in capital letters

You can also choose to type a whole word in capital letters by pressing twice on the \* key before entering the word. It is possible to return to lower case mode by pressing once on the \* key.

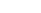

MYX-3\_EN-05messages.p65

32

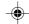

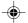

# **Messages**

#### **Punctuation marks**

Punctuation marks are obtained by using either the 1 key (except in 123 mode), or using the Insert symbols mode (quick access using # key).

#### **Accented characters**

Accented characters are automatically generated in the word in Easy Message  $T9^{TM}$  mode. In  $\boldsymbol{ABC}$  mode, you need to wait for the accented character to be displayed whilst holding down the corresponding key.

### Options available when writing a message

Press the lefthand key • (**Options**) to view the various actions available:

- Send your message
- Store your message
- Insert
  - images (already predefined in the phone, call group icons or animated screen savers)
  - melodies (already predefined in the phone or personalised)
- estimated)

   symbols: the symbol attaches a of symbols (there are several pages available by scrolling up or down) corresponding to the numbers 0 to 9. To select one of these, simply press the corresponding number key, ie, 6 for? After the symbol has been entered in the text, the telephone reverts to the previous mode.

33

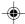

The number of messages stored in the SIM card changes depending on the SIM card capacity; contact your Operator or your Service Provider. for further information.

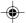

Press  $\mathbf{OK}$  to insert the image or melody you have chosen.

Press  ${\bf C}$  to delete the image or melody already included in the text.

#### Notes:

- Predefined images and melodies are replaced by a code in the messages to reduce the size of the messages sent.
- To be able to view the images or listen to the melodies, the person to whom a message that includes inserted objects is sent must have an EMS compatible phone.
- Languages: T9 mode can be used in different languages
  - Scroll to the required language and press **OK**, the T9 mode will use this selected language.
- Formatting: the following options are available:
- text alignment (this option applies to all the text typed in),
- font size (the size applies to all characters typed in after you have selected the size),
- style (for example, bold) (the style applies to all characters typed in after you have selected the style).

**Note:** depending on the font, certain sizes or styles may not be available.

- De-activate Zoom
- · Cancel.

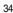

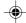

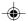

message.

When sending a long message, the number next to the icon indicates the number of calls required to send the

# Options for messages in the list

When a message has been selected from the list of messages, pressing the lefthand key • (**Options**) displays the following actions:

- read it
- send it
- delete it
- · modify it.

When Write new... has been selected from the list of messages, press the lefthand key  $\bullet$  (Options) to:

- find out how much memory is available
- delete the messages that have been read
- delete all the messages
- select a send option (acknowledgement, reply given, period of validity, message format)
- enter the message centre number.

Reply to a received message by selecting the relevant message from your list with the  ${\mathscr F}$  keys, then press the central @ key.

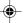

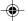

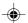

# **Calls**

Look out for incompatibilities; for more information, consult your Operator or your Service Provider.

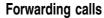

### Forwarding voice calls

Depending on your subscription, this service allows you to transfer incoming calls to another number or a

Scroll through the menu to activate the type of forwarding that you require:

- Forward all voice calls: all incoming calls are forwarded to a number you define
- · Forward all conditional calls
- Forward calls when your line is busy
- Forward calls when there is no answer on your extension after a period that you can define by answering the questions on the menu
- Forward calls when your phone is unavailable, outside of network coverage or switched off.

Enter the number to which you want to forward your calls. If necessary, include the area code you would use if you were calling the number from your phone.

Validate by pressing the rightand key • • .

A message on the screen confirms that forwarding has been activated.

You can also cancel all types of forwarding.

You can view the status of a type of call forwarding in order to verify whether it is active or not. This function is also useful for controlling the number to which your calls are forwarded. The information supplied is provided by the network.

The forwarding number to the messaging centre depends on the subscription type.

## Warning

Cancellations of forwarding can cause particular reactions in certain networks.

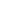

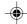

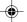

For services specific to a network, such as mailboxes, short dialling is only valid when covered by the particular network. You may possibly prefer an international number

This memory is linked to the phone and not to the SIM card.

Several options are available for this number: store it in your directory, send it a short message, delete it. You can also delete the whole list of numbers.

This data is purely indicative and does not represent proof. The metering criteria for the network can be appreciably different (indivisible minutes, etc.).

### Forwarding data or faxes

Depending on your subscription, this service permits you to transfer data or faxes that are addressed to you to another number.

You can activate the data or faxes forwarding service, to enter the required number, cancel it and view the status of the service.

# Viewing the list of the last numbers used

You can consult the list of the last numbers used (outgoing and incoming if available).

To redial a number:

Select from the list using the scrolling arrows.

Make the call by pressing on **◄**.

Shortcut: from the standby screen, press on ₄».

# Monitoring the duration and cost of calls (\*)

On the **Counters** menu you can view the duration of the last call and all calls made since the last deletion.

The **Delete durations** menu enables you to delete the duration of the last call and reset to zero the total calls counter.

On the Costs (\*) menu you can view the cost of the last call and all calls made since the last deletion.

37

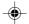

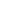

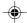

The **Delete costs** (\*) menu enables you to clear the cost of the last call and to reset the call counter after entering your PIN2 code.

The **Display of duration** menu enables you to select the duration display during a call.

# **GPRS** transmissions

The  $\mbox{\bf GPRS Counters}$  menu allows you to check the volume of data transmitted by  $\mbox{\bf GPRS}$  .

# Displaying the numbers

This menu permits you to see the status of the display numbers function for:

- your identity (phone number)
- the identity of the person calling you.

### Anonymous mode

You can decide whether the person you are calling is given your phone number or not.

- Preset: the phone network default mode.
- you do not wish to use the anonymous mode and the person you are calling will know your number.
- you wish to use the anonymous mode and the person you are calling cannot know your • Yes:

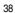

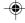

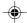

#### Your number

- On outgoing calls you can check that your phone number is displayed on the phone of the person you are calling (CLIR).
- On incoming calls, you can check that the telephone number of a phone to which you are transferring calls will appear on the phone of a person calling you (COLR).

#### **Callers Number**

- On outgoing calls, you can see the phone number to which your call is being transferred (COLP) if the person you are calling has authorised his or her identity to be displayed by deactivating the COLR option.
- On incoming calls, when it is activated, this function displays on your phone the phone number of the person calling (CLIP). This function is only possible if the caller has authorised his identity to be displayed by deactivating his CLIR option.

### Authorising double call

(Service depending on the operator)

During a call, a special tone can inform you that another caller is trying to reach you. The caller's number - and name, if stored - is displayed on the screen.

During a call, when pressing the central key @, the lefthand key • changes function and gives access to different possibilities of actions with this call.

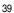

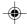

39

Call waiting

You can activate, deactivate and view the status of the call waiting service in order to check whether it is active or not.

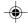

# Configuring automatic redial

You can activate automatic redial either by default or on demand.

# Voice mail number

To program a special permanent call number, type in this number and validate.

This number is used when calling the voice mail centre with the programmable keys.

# Local information distribution

This menu allows you to activate and select reception of information distributed by the network.

# Replacing the international prefix

(Depending on model)

In the event that a call is not possible with the "+" prefix, you have the option of choosing a replacement prefix with no need to change the number(s) already recorded with the prefix + in the directory.

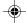

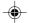

#### Warning

In this case, pressing f ends all calls.

Multi-conferencing enables you to talk to several callers (depending on the network capacity and on the model).

# Placing calls on hold

(Service depending on the operator)

During a call, you can put the current call on hold by pressing **OK**.

During a call, when pressing the central @ key, the lefthand key • changes function and enables you to access different options for the call.

# Multi-conferencing (\*)

(Service depending on the operator and depending on model)

A multi-conference is limited to 6 participants: 5 in a multi-conference and one additional call  $\,$ 

During a call, when pressing the central key @, the lefthand key  $\bullet$  changes function and gives access to different possibilities of actions with this call.

### Standard commands

Sequences of standard keys also permit access to services such as call notification, call holding, multiconferencing, and open up additional possibilities:

- 0 🗣 Reject a call holding or waiting (or multi-conference calls)
- 1 🕬 End the current call holding or waiting (or the multiconference calls if there are any) and accept the call (or multi-conference calls).
- 1 X  $\blacktriangleleft$  End the current call order number X.

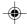

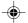

- 2 Place on hold the current call (or multi-conference calls) and accept the call holding or waiting (or multi-conference calls).
- 2 X 
  Place on hold the multi-conference calls except for the current call order number X (private call).
- 3 🅬 Add a call holding (or multi-conference calls) to the current call (or to the multi-conference).
- Tel N°  $\P$  Place on hold the current call (or the multi-conference calls) and call another phone number.

#### Note:

If you use this feature, we recommend that you first place the current caller on hold, then dial the new number as a courtesy to your caller and to ensure privacy with the other party if desired.

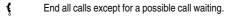

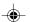

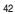

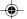

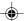

There are numerous tunes available (including a "silent ringing tone") and several volume levels including a crescendo.

# Selecting the volume and the type of ringing tone

You can set your phone to ring on receiving calls and/or messages.

You can, during adjustment, listen to the melody selected or not: activate or deactivate by pressing the central key @; the symbol repart appears barred or not.

Select the ringing tone required using the scrolling arrows.

Press the righthand key •• to move on to the next section.

Select the volume required for using the phone with the scrolling arrows (from 1 to 4 and + for the volume crescendo) and validate using  $\bf OK$ .

Press the righthand key • • to move on to the next section

Select the volume required for using the hands free car or pedestrian kit with the scrolling arrows (from 1 to 4 and + for the volume crescendo) and validate using **OK**.

### Call groups

See chapter **How to use the directory** for all the functions about call groups.

### **Downloaded icons**

If you have saved icons received by message (see **Text messages** chapter), they will appear in the menu **Ringing and beeps/Call groups/Call groups menu**.

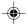

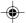

If you select an icon in the list, it will appear at the top of the screen.

You can then delete it or select one of the following options:

- change its title
- consult the available memory
- · delete the selected icon
- · delete all saved icons.

# Personalising the ringing tone

You have the option of creating a personalised call tune. A help menu, accessible by pressing the righthand key  $\bullet \bullet$ , will guide you.

If you have saved melodies received by message (see **Text messages** chapter), they will appear in that menu.

You can then modify the selected melody (if the copyright allows it), listen to it or select one of the following options:

- change its title
- send it by message to another person (if it is not Copyright protected)
- consult its memory capacity
- · consult the available memory
- delete the selected melody
- delete all melodies.

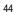

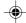

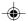

Wherever you require your calls to arrive discreetly, you can use the vibrator or select the silent mode.

Silent mode is automatically deactivated when the hands free car kit is connected as well as when the phone is switched on/off.

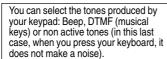

# Setting the vibrator

Using the scrolling keys, select one of the following options: inactive vibrate, only vibrate, vibrate and ring, vibrate then ring.

Validate by pressing the righthand key • • .

### Selecting silent mode

If you want the ringing tone of your phone to be replaced by the vibrator and the beeps to be suppressed (except for the alarm tone), tick the box and validate by pressing **OK**.

You can also activate/deactivate the silent mode by holding down the  $\mbox{\ensuremath{\mbox{$\star$}}}\xspace^{\mbox{\ensuremath{\mbox{$\star$}}}\xspace$  key.

This mode is indicated by the symbol  $\mbox{\$}$  on the screen.

#### Setting the beeps

Different controls are available:

#### Setting the keypad tones

Select the tone required using the scrolling arrows and validate (press the righthand key  $\bullet \bullet$ ).

#### Setting the network tone

If you want your phone to give a warning beep when it locates a network on which it can communicate:

Tick the box and validate by pressing **OK**.

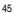

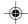

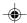

# Setting the low battery tone

If you want your phone to give a warning beep when your battery is low:

Tick the box and validate by pressing  $\mathbf{OK}$ .

# **Deleting DTMF tones**

(Depending on model)

You can delete the emission of DTMF tones during a call. You can thus make a call, in a comfortable and discreet way for you caller.

To be discreet, clear the selection from the box. Validate by pressing  $\mathbf{OK}$ .

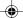

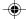

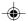

# **Settings**

# **Customizing your phone**

### Installing the energy saving mode

In order not to use the phone's screen light and thereby increase its operating time:

In the  ${\bf Customization/Energy\ saving\ menu},$  check  ${\bf No\ light\ and\ press\ OK\ to\ validate}.$ 

#### Configuring the idle mode

You can choose between an animated idle screen or the economy mode.

In the Customization/Screen Saver menu, use the scrolling arrows to select the animation you want, a text, a banner or the economy mode.

Press the righthand key  $\,\bullet\,\bullet\,$  to access the setting of the animation or economy mode activation interval.

Press **OK** to validate.

To exit the economy mode, press .

If you have saved animated screen savers received by message (see **Text messages** chapter), they will appear in that menu.

The following options are available according to the type of screen:

- · validate the animated screen savers as default
- change its title (only downloaded screens)
- · consult its memory capacity
- consult the available memory

47

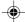

The frequency of display of the screen saver has a direct impact on the phone's operating capacity. For optimal operating capacity, set the maximum interval.

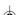

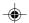

# **Settings**

screen.

The action allocated to a programmable key is triggered by a long press or two short presses only from the standby

- consult the available memory
- delete the selected screen
- delete all screens.

# Personalising the welcome screen (depending on model)

You can personalise the welcome screen of your phone by typing a text. Validate by pressing  ${\bf OK}$ .

# Customizing the programmable keys (depending on model)

This menu, accessible directly by a short press on a programmable key from the standby screen, enables you to configure the lefthand • and righthand • • keys.

There are different possibilities for each of the keys:

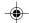

### Directory

Validate Directory.

When you press the key, you can see the names in the directory.

# Rapid dial

Select a name from the directory and validate. When you press the key, you will automatically call the name selected.

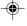

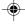

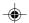

# <u>Settings</u>

#### Silent mode

This mode, indicated on the screen saver, is automatically deactivated/activated when the hands free kit is connected.

#### Silent mode

Validate Silent mode.

The ringing tone of your phone will be replaced automatically by the vibrator and all the beeps will be suppressed (except for the alarm).

#### Call voice mail

Validate Call voice mail.

When you press the key you will automatically call your mailbox number.

#### Text messages

Validate Text messages.

When you press the key you can read the short messages stored in the SIM card or in the phone itself.

#### View calls

Validate View calls

When you press the key, you can view the list of the last calls made and received if available.

### Selecting the display language

You can select the language in which you wish your phone display to operate:

#### Select Automatic

The display language will be that of your SIM card (if available).

49

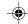

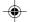

# **Settings**

Otherwise select the language of your choice using the scrolling arrows and validate by pressing  $\mathbf{OK}$ .

### Select the type of response

You can reply to a telephone call:

either automatically, if you have ticked the **Automatic ans.** box (for a hands free kit) and validated by pressing **OK** 

or by pressing any numeric key if you have ticked the  ${\bf Any}$  key and validated by pressing  ${\bf OK}.$ 

### Selecting the network

Every SIM subscription card can store an ordered list of preferred networks.  $\label{eq:cardinate} % \begin{center} \end{center} % \begin{center} \end{center} % \begin{center} \end{cen$ 

If the list has not been programmed, or if none of the networks on the list are available or authorised, the phone searches for an authorised network providing the highest level of signal.

If none of the available network is authorized, you can use your phone to make emergency calls only until a network connection can be re-established.

If no network is available, your phone continues to search for one.

In all cases, the phone searches for its home network

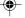

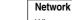

When your home network is not accessible (abroad, for example), your phone automatically searches for another available and authorised network in the order of preference indicated by the list on the SIM card.

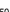

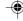

MYX-3\_EN-08settings.p65

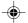

# <u>Settings</u>

MYX-3\_EN-08settings.p65

Depending on model, you can choose a manual selection for a network search.

#### Available networks

This menu enables you to start a search for all available networks at the present location and to display them.

Use the scrolling arrows to scroll the available networks and validate the one wanted (press the righthand key  $\bullet \bullet$ ).

#### Preferred networks

To program a list of preferred networks into your SIM card:

Use the scrolling arrows to select from the list.

Validate.

If the network is not on the list, select the country code then the network code (ask the organisation from which you obtained the SIM card).

# Setting the time and date

Setting time/date/Control menu

Set the hours and minutes by pressing on the corresponding numbers or by scrolling through the values using the ▼ or ▲ arrows.

Press the righthand key  $\, \bullet \, \bullet \,$  to go to the next setting.

Set the day, month and year.

Press OK to validate.

Setting time/date/Display menu

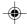

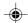

# **Settings**

Use the scrolling arrows to select the type of clock to be displayed on the screen or to display no clock. Press  ${\bf OK}$  to validate.

# Controlling screen contrast

Control screen contrast using the scrolling arrows, and validate by pressing  $\mathbf{OK}. \\$ 

### Converting currencies

This menu enables you to convert one currency into another. Using the scrolling arrows, you can select:

### Rapid exchange

If you tick the **Rapid exchange** box, the converter will operate on the standby screen, enter the digits required and use the scrolling arrows to perform a conversion.

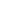

### **Exchange rate**

Enter the conversion rate corresponding to the two selected currencies.

### Currencies

Enter the symbols of the two currencies to convert. A long press on  ${\bf C}$  returns to the beginning of the line to enter them (if the symbols are already entered).

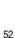

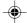

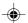

#### Locked keyboard

You can still make emergency calls and answer calls.

For a quick keypad locking, press \* then **OK** from the standby screen.

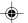

#### Warning

If the wrong PIN code is entered three times in a row, the card will be locked. To unlock your card, call the organisation which issued your card for guidance in

If your SIM card is permanently locked, contact your Operator or your Service Provider to obtain a new card.

# Locking the keyboard

This menu enables you to lock your phone's keyboard to prevent calls from being made unintentionally in your bag or pocket.

Tick the Lock box: the keyboard will automatically be

To unlock your keyboard:

Press \* then OK.

After unlocking, the keyboard will be locked after a certain period.

# Changing the PIN number

You can change your PIN number:

To the question: Old pin number ?, enter your old PIN code and validate (press the righthand key  $\bullet \bullet$ ).

To the question: New pin number ?, enter your new PIN code (a number between 4 and 8 digits) and validate by pressing  $\bf OK$ .

To the question: Verify pin numb. ?, enter your new PIN code a second time to verify and validate by pressing  ${\bf OK}$ .

# Checking the PIN number

You can activate your PIN number so that it is requested and checked every time the phone is switched on, so that if the phone is lost or stolen, your SIM card cannot be used:

To the question: **Pin number ?**: enter your PIN number and validate (press the righthand key ••).

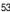

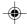

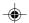

The phone code is a secret code,

the SIM card present on activation.

intended to protect the phone in the event of theft. It is linked automatically to

Tick the box  $\mbox{\bf Pin}$   $\mbox{\bf num.}$   $\mbox{\bf control}$  and validate by pressing  $\mbox{\bf OK}.$ 

# Changing the PIN2 number (\*)

You have a second PIN number. The procedure for modifying the PIN2 number is identical to that for the PIN number.

# Changing the phone code

The **Phone code** menu enables you to activate the phone code so that it is requested and checked each time the phone is switched on, in the case of a different SIM card being used.

If the incorrect code is entered, the time interval between each attempt increases, making use impossible.

To change the phone code, you must first check that it is active (**Control phone code** menu).

### To activate:

To the question: **Phone code?**, enter 0000 and validate (press the righthand key • •).

Tick the  $\mbox{\bf Phone control}$  box and validate by pressing  $\mbox{\bf OK}.$ 

#### To deactivate:

To the question: **Phone code?**, enter your code (possibly changed) and validate (press the righthand key  $\bullet \bullet$ ).

Do not tick the **Phone control** box and validate by pressing **OK**: it will reset the code to 0000.

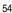

MYX-3\_EN-09security.p65

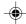

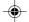

Once the phone code is activated, you can modify it:

To the question: Old phone code?, enter your old phone code and validate (press the righthand key  $\bullet \bullet$ ).

To the question: New phone code? enter your new phone code (a number of between 4 and 8 digits) and validate by pressing  $\mathbf{OK}$ .

To the question: **Verif. phone code?** enter your new phone code a second time to verify it and validate by pressing **OK**.

# Changing the operator password (\*)

Depending on model, you have an operator password supplied by the network operator. The procedure for modifying this password is identical to that for your PIN code.

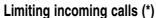

Depending on your subscription, this service enables you to restrict certain types of incoming calls.

If you have this service, you will have been provided with a password when you subscribed. This password is necessary to activate this function.

You can activate, deactivate, and view the status of the type of call barring. You can also cancel ALL types of barring.

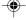

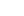

The restriction can apply to ALL incoming calls or to incoming calls when you are not in your home country (if you have roaming).

Access to this service depends on your subscription type. For more information contact your Operator or Service

 $\rightarrow$ 

Provider.

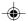

Access to this service depends on your subscription type. For more information contact your Operator or Service Provider.

The restriction can apply to ALL outgoing calls, to all your INTERNATIONAL outgoing calls or to outgoing international calls EXCEPT those sent to your HOME country.

This directory is linked to the SIM card. Thus, its size is determined by limitations of this card.

# Limiting outgoing calls (\*)

Depending on your subscription, this service stops certain types of outgoing calls being made from your phone.

If you have this service, you will have been provided with a password when you subscribed. This password is necessary to activate this function.

You can activate, deactivate, and view the status of the type of call barring. You can also cancel ALL types of barring.

# Setting up the pre-set directory (\*)

The pre-set directory allows you to limit calls. When you activate this directory, only the numbers you store in this directory can be called.

Before creating it, you must first activate it:

Display the Pre-set directory menu.

Enter your PIN2 number.

Tick the Pre-set directory box.

Validate by pressing OK.

To create the pre-set directory, proceed as you would proceed for another directory (see chapter How to use the Directory/Storing a number).

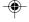

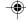

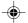

# Warning

These functions depend on the ability of the network to send charge data to your phone in real time, and on the capacity or options on your SIM card.

# Charge checking (\*)

The **Settings** menu allows you to select the type of charge indication after entering your PIN2 code:

- Currency: enter the currency name (maximum 3 characters) and charge per unit. Ask your operator for this value.
- Telephone unit.

The **Limitation** menu allows you to activate the credit function in the selected currency after entering your PIN2 code.

# Confidentiality messages

The function **Confidentiality messages** allows you to delete automatically the numbers recorded in the **Call Services** menu and the text messages that are in the phone's memory when a new SIM card is inserted. This function is activated/deactivated in the menu **Confidentiality messages**.

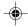

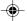

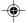

# **Accessories**

# Calculator

You can operate the calculator using the following keys:

- Add
- @ Subtract
- \* Multiply
- # Divide
- OK Equals
- C Delete

Long press on:

\* or # or @ or • • Decimal point

**Monetary operations** if there is no calculation in progress

(See chapter Phone adjustment)

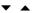

### Monetary conversion

From the standby screen, you can convert a currency into another according to the settings chosen (calculator key ••) or menu (Controls/Currency converter).

### Setting the alarm

To use your phone as an alarm clock:

Using the numbers or the scrolling arrows, set the alarm time.

Press the righthand key •• to go to the next item. Set the minutes.

Tick the box and validate by pressing **OK**.

58

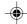

The alarm function is represented on the screen by the symbol  $\triangle$ .

indicates that an alarm time has been

Permanent flashing of this symbol

programmed but the date and time clock has not been initialised.

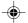

# **Accessories**

The ringer is stopped by pressing any key; the alarm remains programmed.

The alarm function remains active when the phone is switched off. It is not affected by silent mode.

# Setting the timer

The same procedure is applied as for the alarm function, but in this case you start a time clock running against a defined value. The phone must remain switched on.

# Configuring your phone with a car kit

(Depending on model)

As regards the phone, there are several options:

# Programming the switch-off delay on your phone

Set the phone off delay using the numbers or scrolling arrows.

Press the righthand key • • to go to the next item.

Tick the box and validate by pressing  $\mathbf{OK}$ .

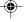

To use your phone with a hands free kit, see the notes supplied with the kit.

This delay starts counting down as soon as the end of a call is detected.

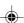

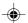

# **Accessories**

This can only happen when the vehicle is not running

### Programming the alarm timing

You can be notified that your phone is ringing when you are not in your car.

For an external warning, set the delay using the digits or scrolling arrows.

Tick the box and validate by pressing  $\mathbf{OK}$ .

# **Data parameters**

#### Models myX-3 and myX-3d

You can set the serial link speed when using AT commands.

#### Models myX-3d

With a built-in data/fax modem, your phone is a real mobile office: you can exchange data and faxes without a PCMCIA card by connecting your phone to your PC using a simple series cable. You can now work anywhere as if you were in your office.

Some models can use the PC's infrared port instead of the series cable.

To do this, check the box in the **Data parameters/IrDA** menu. Connection between the phone and the PC is indicated by an icon on the idle screen.

Depending on the model, your phone comes with a CD containing detailled information concerning the data functions.

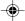

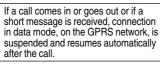

The IrDA function can also be selected through a program-mable key.

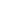

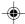

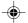

Depending on model, scrolling menu **0** allows you to access the WAP function.

When navigating in WAP, you can return to Menu Services at any time by pressing the green key .

**Bookmarks** enables you to record a directory of Internet site names and addresses for easy and fast access.

WAP: Wireless Application Protocol – This is a protocol which converts Internet language into the language which can be understood by a mobile phone.

The WAP browser is licensed from:

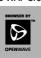

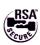

The WAP browser remains the exclusive property of Openwave. It is therefore highly prohibited to modify, translate, reverse engineer, de-compile or disassemble the browser or any part thereof.

The WAP function allows connection to Internet sites. Thus, you can connect to sites, among others, which allow downloading of melodies, icons or animated screen savers.

### The WAP menus

From the standby screen, press on the central  $\mbox{ key } @$  to access the local menu for WAP functions.

The **Services** menu, pop-up menu, may be displayed at any time when navigating in the WAP function. It contains the following sub-menus:

Home: connection to the home page.

**Bookmarks:** from the standby screen, following a number key with the central key @ initiates access to the favourite corresponding with the number.

You can receive bookmarks by message and add them to this list (see **Text messages** chapter). You can also send some by message:

select a bookmark, press the lefthand key  $\, \bullet \, (\mbox{Options}) \,$  then select  $\mbox{Send by SMS}.$ 

Go to the URL: this menu enables you to directly enter an Internet address.

*Inbox*: this menu enables to read the messages sent by the Internet site.

Reload: updating of the current page.

**Reset cache**: empties data stored from previous connections.

**Advanced...**: see § Configuration of parameters.

**About...**: Information about Openwave<sup>TM</sup>.

Exit: return to the phone standby screen.

61

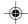

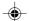

All of the information to be entered in the settings is supplied by your operator or service provider.

# Configuration of parameters

Advanced... menu: access to sub-menus:

 <u>Connection settings</u> which allow you to set the parameters for several access providers (depending on model). The current access service has a star in front of it.

#### Configuration of WAP and GPRS parameters

- Select the desired access service using the scrolling arrows then press on **Modify** (lefthand key ◆).
- Enter the name of the service then validate.
- Enter the internet address of the home page then validate.
- Enter the Preferred connection settings:

GSM if not GPRS (default): the connection to the WAP services accords priority to use of the GPRS network. Nevertheless, in the event of unavailability of the GPRS network, then the GSM network is used in order to establish the connection.

GPRS: the connection to the WAP services uses the GPRS network only. In the event of unavailability of the GPRS network however, a message indicating "network unavailable" appears, and then the connection will not be possible.

 $\underline{\text{GSM}}\!\!:\!$  the connection to the WAP services uses the GSM network only.

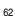

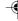

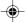

- Press on **Details** (lefthand key •).

The **GPRS parameters** to be entered are:

a user name.

a password,

the IP address of the WAP gateway: enter the IP number using the central key @ (Next) then choose Secure or Non secure.

APN: if no APN has been defined, press on **Options** (lefhand key •) then **Directory**. Select an APN and activate it or add an APN (give a name and validate).

The GSM parameters to be entered are:

a user name,

a password,

the IP address of the WAP gateway: enter the IP number using the central key @ (Next) then choose Secure or Non secure.

the call number,

the access mode (digital or analog).

Once all the parameters are entered, you can activate the selected service.

- Confirm your choice with **OK**.
- <u>Show URL</u> which presents the current Internet address.
- <u>Disconnect</u> which ends the communication (allows a navigation whithout being connected).
- <u>Circuit prompt</u> which enables to activate or not the connection confirmation message at each connection attempt.
   63

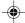

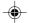

Selecting FastW@p in GPRS can affect pricing, depending on the pricing policy adopted by the operator. For further information, contact your operator.

When connecting on the GSM network, the @ character flashes, and the cost of communications starts to clock up as soon as it stops flashing.

You will be automatically disconnected

after a short pause if you have forgotten to disconnect from a service.

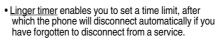

- <u>Security</u> which enables a server identification by the phone for security reasons.
- FastW@p (depending on model) which provides quicker access to the pages of Internet sites.

#### Connection

From the  $\mbox{\bf Home}$  menu, start up connection to a service.

Once connected to a service, press on  $\underline{\blacktriangledown}$  then [Menu] to return to the local menu.

Connection to a WAP service on the GPRS network is not interrupted in the case of an incoming call. You can take the call

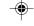

# **Downloading objects**

You may connect to some Internet sites, allowing download of melodies, icons or animated screen savers. Once downloaded, they are in the inbox. Then, you can save them in your phone (same procedure as the one for SMS download).

# Disconnection

Disconnection is achieved by pressing on <u>▼</u> then [Menu] and then by using the **Advanced**... menu and **Disconnect**.

The @ character disappears from the sreen.

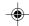

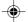

# Exit from the WAP function

To exit from the browser and end the current communication (if necessary):

- press 🕻
- from the local menu, select Quit and validate by pressing OK.

#### **Icons**

The  $\underline{\P}$  icon enables you, by pressing the central key  $\underline{@}$ , to access two display modification possibilities:

- the zoom to change the size of characters by pressing on the lefthand key succesively,
  full screen display by pressing on the righthand key •.

#### **GPRS**

A flashing display indicates that connection is being made with the GPRS network (the phone is in the process of connecting with the network).

A fixed display indicates that the phone is connected to the GPRS network.

This icon is not displayed if GPRS is not available on the network or if the SIM card inserted in the phone doesn't support the GPRS service.

It can also disappear during access to WAP services if the connection uses the GSM system instead of the GPRS.

65

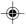

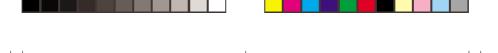

# <u>Games</u>

Depending on the model, several games are available. The presentation menu guides you on how best to use them.

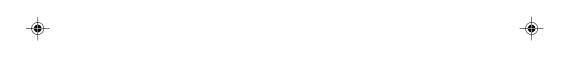

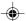

# Available accessories - Upkeep

Do not connect/disconnect the special socket on your phone during a call.

The use of the EXTERNAL SIGNAL function to activate the lights on a vehicle or the horn, in order to take a call on a public road, may not be

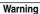

Certain chemical products can damage plastic. Do not use aerosols, certain special cleaning products, corrosive products, solvents, alcohol and detergents.

#### **Available accessories**

Depending on the model, different accessories are available on your phone:

- Additional batteries
- · Additional chargers
- · Desk charger
- Cigarette lighter adapter
- Hands-free kits
- · Front and back covers in different colours
- A cable for data exchange between your phone and a PC.

# Upkeep

Clean your phone using a soft slightly damp non fluffy

### **Battery**

After a long period of non use (several months), when the charger is being connected, the unit might not

In this case:

Disconnect the charger, wait a few seconds, and plug it in again.

It may be necessary to repeat this several times.

#### Maintenance menu

This menu contains information that you could be asked for to perform specific operations. If they are required, you will be shown how to find information you

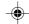

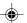

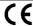

CE marking on the unit conforms to directives 1999/5/EC, 89/336/CEE and 73/23/CEE.

The use of your phone is controlled by safety regulations intended to protect both the user and his/her environment.

#### **Electrical safety**

Only use the appropriate chargers contained in the manufacturer's catalogue. Using another charger could be dangerous and will invalidate the manufacturer's warranty.

The main plug socket must be easily accessible. The main voltage should correspond to that given on the manufacturer's plate on the charger.

#### Airplane safety

In an airplane, your phone must be switched off to ensure that it does not interfere with the planes systems.

Its use is illegal and you could be prosecuted or banned from using cellular networks in the future if you do not abide by these regulations.

### Areas containing combustibles

It is advisable to switch your phone off in the vicinity of gas stations.

Regulations limit the use of radio equipment in chemical factories, gas depots and any area where there are mines. You are advised to abide by these rules.

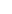

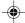

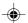

#### Warning

Ensure that no part of your body is permanently close to the aerial unless there is a metal screen (e.g.: a vehicle roof, ...).

### Road safety

Except in an emergency, do not use your phone when driving without a hands-free kit that enables you to maintain your freedom of movement. Always keep your eyes on the road when you are driving.

The phone must be shielded sufficiently from electronic equipment in the vehicle. It gives off micro-waves, which may affect the operation of such equipment.

Installation of your phone in a vehicle must only be performed by qualified personnel.

#### Non ionising radiation

### Electronic medical equipment

Your phone emits radio waves that could possible interfere with electronic medical equipment, for example an auditory prosthesis, heart pacemakers, ... Your doctor or the manufacturer of the medical item will be able to advise you on whether your phone could cause such interference.

In hospitals, the phone must be switched off.

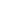

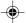

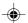

### **General precautions**

Do not attempt to open your phone and repair it yourself. The manufacturer cannot be held responsible for any damage/accident that may result from this.

Any work carried out by non-authorised personnel will invalidate your warranty.

Do not use your phone in damp areas (bathroom, swimming pool,  $\ldots$  ). Protect it from liquids and other moisture.

Do not expose your phone to extreme temperatures.

Do not leave your phone within the reach of small children (certain removable parts may be accidentally ingested).

Use your phone with original accessories, or your warranty will be rendered invalid.

The physicochemical processes created by chargers impose temperature limits when charging the battery. Your phone automatically protects the batteries in extreme temperatures.

Removing the battery may mean that the time is lost.

You are strongly advised not to connect your phone to the charger if it doesn't contain a battery.

To avoid the risk of demagnetisation, do not let electronic devices close to your phone for a long time.

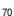

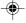

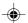

MYX-3\_EN-14recommendations.p65

SAGEM SA cannot be hold responsible for the contents of messages, programs and downloadable object and for the direct or indirect damage which may be cause to the user of the phone or the phone itself.

#### Note on downloading facilities

Your mobile phone allows you to download ringtones, icons and animated screen savers. You must check that these objects are free of copyright. SAGEM is not responsible for the content of downloaded objects.

Some of these objects may contain data which may cause malfunction or loss of data within your mobile phone (ie, a virus).

For this reason, SAGEM declines all responsibility for (1) the reception of data that has been downloaded or loss of said data, (2) the consequences on the operation of the mobile phone and (3) damage resulting from the reception of said downloaded data or loss of said data. Moreover, SAGEM draws attention to the fact that problems caused by the reception of downloaded data that does not comply with SAGEM's specifications are not covered by the guarantee. Consequently, the cost of diagnosing and repairing mobile phones affected by said downloaded data will be charged to customers

The software program developed by SAGEM remains the exclusive property of SAGEM SA. It is therefore highly prohibited to modify, translate, de-compile or disassemble this software program or any part thereof.

16/10/2002, 14:00

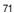

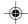

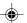

# **Technical Characteristics**

Weight: 92 g

Size: 105x46x21 mm

Volume: 78 cm<sup>3</sup>

Original battery: Lithium Ion 720 mAh Battery life calls/standby: up to 4 h/240 h

The tecnichal characteristics of the product are subject to change without notice.

This mobile phone complies with European requirements regarding exposure to radio waves.

Your mobile phone is a radio transmitter and receiver. It is designed and manufactured not to exceed the limits for exposure to radio frequency (RF) energy recommended by the Council of the European Union and ICNIRP. These limits are part of comprehensive guidelines and establish permitted levels of RF energy for the general population. The guidelines were developed by independent scientific organisations through periodic and thorough evaluation of scientific studies. The limits include a substantial safety margin designed to assure the safety of all persons, regardless of age and health.

The exposure standard for mobile phones employs a unit of measurement known as the Specific Absorption Rate, or SAR. The SAR limit recommended by the Council of the European Union and the ICNIRP is 2.0 W/kg\*. Tests for SAR have been conducted using standard operating positions with the phone transmitting at its highest certified power level in all tested frequency bands. Although the SAR is

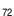

MYX-3\_EN-15charactech.p65

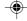

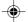

# **Technical Characteristics**

determined at the highest certified power level, the actual SAR level of the phone while operating can be well below the maximum value. This is because the phone is designed to operate at multiple power levels so as to use only the power required to reach the network. In general, the closer you are to a base station antenna, the lower the output.

Before a phone model is available for sale to the public, compliance with the European R&TTE directive must be shown. This directive includes as one essential requirement the protection of the health and the safety for the user and any other person.

This highest SAR value for this model phone when tested for compliance against the standard was: 0.59 W/kg.

While there may be differences betwwen the SAR levels of various phones and at various positions, they all meet the EU requirements for RF exposure.

\* The SAR limit for mobile phones used by the public is 2.0 watts/kilogram (W/kg) averaged over 10 g of tissue. The limit incorporates a substantial margin of safety to give additional protection for the public and to account for any variations in measurements. SAR values may vary in different regions on the world, depending on national reporting requirements and the network band.

73

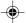

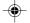

### **Problem - Situation**

The phone does not turn on

No network recognised

Calls to a messaging service or voice server do not get through

Unable to turn the phone on

### **Actions**

Remove the battery and then replace it.

Connect the phone to the charger (check that this is plugged in) for approximately 5 minutes.

Remove the SIM card. Check that there is no dust or grit in the SIM slot. Replace the SIM card being sure to push it right up to the stop point.

Check in the Ringing and beeps/Tones menu that the box is ticked.

Charge the phone for 15 minutes before turning it on.

Check the battery charging indicator:

cycling: charging normally

not cycling: disconnect the charger, re-connect and then check the battery charging indicator: if it is still not cycling, disconnect the charger and re-connect several times.

If the battery is still not charging, contact the after sales

When the battery charging indicator is continuously on, the battery is fully charged.

The battery pack is not recognised by the phone. Check that the battery pack is correctly fitted in the phone.

This message is displayed when the battery charge is too low. The phone turns off automatically. Charge the phone.

74

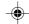

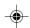

Error message: BATTERY STATUS NOT KNOWN

**Error message: LOW BATTERY** 

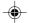

### **Problem - Situation**

Error message: SIM NOT PRESENT

Error message: INCORRECT PIN

Error message: SIM BLOCKED

Error message: SIM LOCKED

#### **Actions**

Check that the SIM card has been inserted correctly.

Examine the SIM card. If it is damaged, contact your mobile phone operator sales point. If the message is still displayed, contact the after sales service.

The PIN has been incorrectly entered. If the PIN is entered incorrectly three times, the SIM card is blocked.

The PIN has been incorrectly entered three times. Use your Personal Unblocking Key (PUK) to unblock the SIM card.

\*\*05\*PUK\*PIN\*PIN#

PUK: your PUK code supplied by your mobile phone operator.

PIN: your PIN code.

After 10 (or 5 depending on the type of SIM card) unsuccessful attempts, the SIM card is blocked permanently. You must then contact your mobile phone

operator to get a new card.

The mobile phone operator may require certain types of SIM card to be used. This message indicates that

the SIM card is not accepted.

Remove the SIM card and turn the phone on again. If you get the SIM not present error message, check with your phone dealer whether your SIM card is compatible. Otherwise, contact the after sales service.

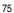

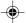

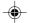

### **Problem - Situation**

The phone display does not change

No connection made

Unable to receive calls

#### **Actions**

Press a key. If nothing is displayed, check the position of the SIM card. If the problem continues, contact the after sales service.

Check the form of the number called.

Check that there is at least one field strength dot showing. If R is displayed but there is no mobile phone operator name, only emergency calls are allowed.

Check that you have not used all your credit with the mobile phone operator.

Check that the SIM card provides the service you required and that it has not expired.

Check and, if necessary, disable the outgoing call lock.

The network is saturated. Please try later.

If you still have problems getting a connection, contact the Hotline.

Try to make a call to check that the phone and the network are operational.

Check and, if necessary, disable the permanent call redirection (permanent call redirection icon displayed).

Check and, if necessary, disable the incoming call lock.

If you still have problems receiving calls, contact the Hotline.

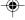

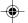

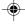

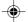

# **Problem - Situation**

Cannot send messages

No voice box

# Actions

Check that the SIM card provides this service.

Check that the message server is correctly set up.

Try to make a call to check that the phone and the network are operational.

Try sending the message later.

Check that the SIM card provides this service.

Set up the redirection to the voice box using the information provided by the mobile phone operator.

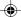

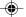